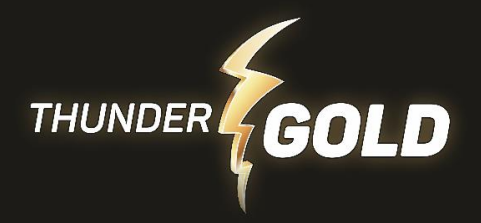

## **Handleiding**

- 1. Sluit de wifi-adapter aan op een beschikbare USB-poort van uw computer of laptop.
- 2. Wacht tot de computer de adapter detecteert en de benodigde drivers automatisch installeert.
- 3. Zoek beschikbare wifi-netwerken in de buurt en selecteer het gewenste netwerk.
- 4. Voer het wachtwoord in als daarom wordt gevraagd.
- 5. Wacht tot de verbinding tot stand is gebracht.
- 6. Geniet van uw draadloze internetverbinding!